# **SIEMENS**

**Applikationsprogramm-Beschreibungen** 

Mai 2014

**070B CO IP Gateway KNX-BACnet 983601** 

## **Verwendung des Applikationsprogramms**

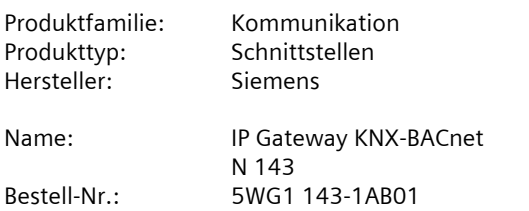

#### **Inhaltsübersicht**

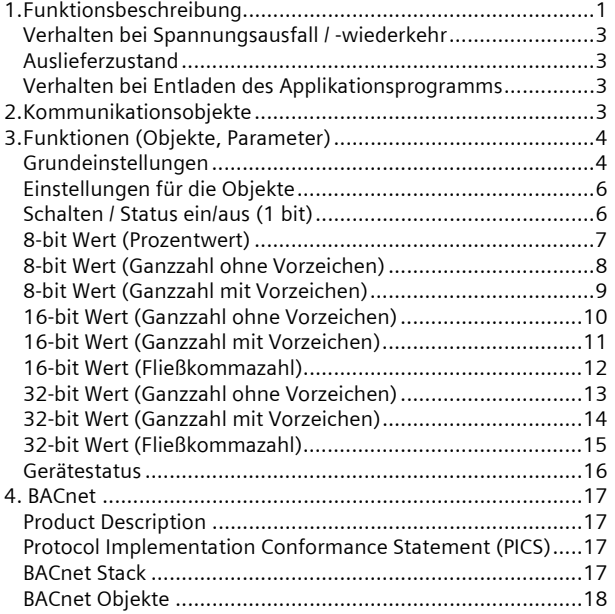

# **1. Funktionsbeschreibung**

Das Applikationsprogamm "070B CO IP Gateway KNX-BACnet 983601" kann für das oben genannte KNX Gerät verwendet werden. Dieses wird nachfolgend kurz beschrieben.

Das IP Gateway KNX-BACnet N 143 ist ein Reiheneinbaugerät, das eine KNX Installation mit einem System verbindet, das BACnet IP zur Kommunikation benutzt. Das Gateway bietet bis zu 250 Kommunikationsobjekte, über die KNX Funktionen (Gruppenadressen) auf BACnet Objekte umgesetzt werden.

Die Kommunikationsobjekte können wahlweise konfiguriert werden als:

- Schalten / Status ein/aus (1 bit)
- 8-bit Wert (Prozentwert)
- 8-bit Wert (Ganzzahl ohne Vorzeichen)
- 8-bit Wert (Ganzzahl mit Vorzeichen)
- 16-bit Wert (Ganzzahl ohne Vorzeichen)
- 16-bit Wert (Ganzzahl mit Vorzeichen)
- 16-bit Wert (Gleitkommazahl)
- 32-bit Wert (Ganzzahl ohne Vorzeichen)
- 32-bit Wert (Ganzzahl mit Vorzeichen)
- 32-bit Wert (Gleitkommazahl)

Das Gerät wird allein mit der ETS konfiguriert.

Aus der Konfiguration der KNX Kommunikationsobjekte werden automatisch die zugehörigen BACnet Objekte konfiguriert. Es werden folgende BACnet Objekte verwendet:

- Binary Input
- Binary Output
- Binary Value
- Analog Input
- Analog Output
- Analog Value

Zur Inbetriebnahme des Gerätes sind keine speziellen Kenntnisse über BACnet erforderlich.

Die Umsetzung der mit der ETS konfigurierten KNX Objekte zu den BACnet Objekten erfolgt vollautomatisch nach folgendem Schema:

Die BACnet-Objekt-Instanznummer ist identisch mit der KNX Objektnummer in der ETS. Objekte mit 1bit Datentyp werden zu "Binary" Objekten, alle anderen werden zu "Analog" Objekten übersetzt. Der Parameter "Objekt-Modus" (INPUT, OUTPUT, VALUE) vervollständigt dann die Umsetzung zu einem BACnet-Objekt.

Auf BACnet erscheint das IP Gateway KNX-BACnet N 143 als Application Specific Controller (B-ASC) mit bis zu 250 BACnet Objekten, für die BACnet Clients bis zu 455

Mai 2014

#### **070B CO IP Gateway KNX-BACnet 983601**

BACnet Einträge zur automatischen Weiterleitung von BACnet Objektwerten bei Änderung (COV-Subscriptions) hinterlegen können.

Für die Verwaltung der COV-Subscriptions und Prioritäten-Arrays steht ein gemeinsamer Speicherbereich zur Verfügung. Diese Resourcenoptimierung begründet sich darauf, dass Subscriptions für Objekte benötigt werden, die vom KNX nach BACnet senden, Prioritäten-Arrays hingegen für Objekte, die von BACnet nach KNX senden. Die maximale Anzahl der möglichen Subscriptions

beträgt 455, wenn keine Prioritäten-Arrays verwendet werden.

Da jedes Prioritäten-Array 64 Byte (16 Prioritätsstufen à 4 Byte Wert) umfasst, reduziert sich dadurch die Anzahl der möglichen Subscriptions.

Die maximal mögliche Anzahl der Subscriptions ist nach Beendigung der Konfiguration auf der Webseite des Gerätes zu sehen.

Mit Registrierung einer Subscription sendet das BACnet-Object seinen aktuellen Wert, sofern für dieses Objekt ein Wert vorliegt. Die Gültigkeit eines Wertes kann über das Status-Property (Failure-Flag überprüft werden). Initial wird das Status-Flag Failure für die Objekttypen binaryinput, binary-value, analog-input und analog-value auf TRUE gesetzt. Sobald ein Wert vom KNX Bus oder auch BACnet-seitig (für binary-value oder analog-value) übermittelt wird, wird dieses Status-Flag auf FALSE zurückgesetzt.

Alle vom Gerät unterstützten Analog- sowie Binary-BACnet-Objekte unterstützen das beschreibbare Out-Of-Service Property. Wird dieses Property auf TRUE gesetzt, so wird für das entsprechende Objekt die Kommunikation mit KNX unterbunden. Werte von Input-Objekttypen können dann auch BACnet-seitig geändert werden, was ansonsten nicht möglich ist. Wertänderungen bei Objekten mit gesetztem Out-Of-Service Property werden auch über das Objektstatus-Flag Overridden angezeigt. Die Behandlung des Out-Of-Service Property ist insbesondere für die Fehlersuche in komplexen Anlagen von Bedeutung.

Wenn BACnet-seitig die Beschreibung eines Objektes abgefragt wird (ReadProperty "Description"), so wird der Beschreibungstext automatisch generiert und aus den Daten Objektname, BACnet Identifier und KNX Gruppenadresse getrennt durch Doppelpunkt (..:") zusammengesetzt.

Das Gerät ist mit einem Webserver ausgestattet, der die Konfiguration und die aktuellen Werte in einer Übersicht darstellt. Diese Darstellung ist zu Testzwecken und zur Schnittstellendokumentation zwischen KNX und BACnet nützlich.

Die Webseite gliedert sich in einen Kopfbereich, in dem allgemeine Gerätespezifische Daten angezeigt werden:

- Geräte Name
- BACnet Instanznummer des Geräts
- MAC Adresse
- IP Adresse
- Netzmaske
- Gateway Adresse
- Physikalische KNX Adresse
- Anzahl der konfigurierten Objekte
- Max. Anzahl möglicher COV-Subscriptions
- Anzahl der Binary-Input
- Anzahl der Binary-Output
- Anzahl der Binary-Value
- Anzahl der Analog-Input
- Anzahl der Analog -Output
- Anzahl der Analog –Value

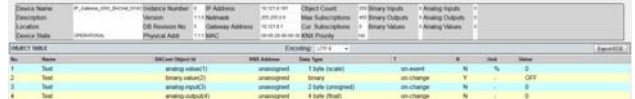

Daran schließt sich eine Tabelle mit der Auflistung aller konfigurierten Objekte an. In dieser Tabelle werden folgende Felder angezeigt:

- Nummer des Objektes
- Name des Objektes
- BACnet Objekt ID
- KNX Gruppenadresse
- Datentyp
- Übertragungsmodus
- Lesen bei Initialisierung
- Einheit
- Wert des Objektes

Die Objektwerte werden auf der Webseite nicht dynamisch aktualisiert, sondern nur durch erneuten Aufruf der Webseite.

Über die Schaltfläche "Export EDE" rechts auf der Webseite kann eine EDE (Engineering Data Exchange) Liste ausgeleitet werden.

#### **Hinweis**

Die Webseite ist grundsätzlich für den UTF-8 Zeichensatz kodiert. Über ein Auswahlfeld auf der Webseite kann zwischen UTF-8 und ISO 8859-1 Kodierung umgeschaltet werden. Damit kann die Darstellung an die jeweilige Kodierung, die durch die ETS geladen wird, angepaßt werden.

#### **070B CO IP Gateway KNX-BACnet 983601**

Bei Konfiguration mit ETS4 werden Texte (einschließlich Sonderzeichen) abhängig von der Einstellung in der ETS4 kodiert. Die Einstellung in der ETS4 erfolgt für das Projekt unter Allgemein - Codepage. Dort sollte der UTF-8 Zeichensatz gewählt werden.

Bei Konfiguration mit der ETS3 werden Sonderzeichen, die mit der ETS3 eingetragen werden, im ISO 8859-1 Zeichensatz kodiert.

Texte, die über BACnet kommuniziert werden, werden so wie in der ETS eingegeben, weitergeleitet.

Neben der Funktion als IP Gateway KNX/BACnet bietet das Gerät auch eine IP Schnittstelle für die ETS Konfiguration des Gerätes selbst sowie weiterer KNX Geräte an der angeschlossenen KNX Linie.

#### **Verhalten bei Spannungsausfall / -wiederkehr**

Ein Ausfall der Hilfsspannung (DC 24V) führt zu einem Funktionsausfall des Gerätes.

Ein Busspannungsausfall führt zu einem Funktionsausfall des Gerätes.

Bei Busspannungswiederkehr werden die parametrierten Aktionen ausgeführt und ggf. neue Stati gemeldet. Das Gerät sendet "I am" auf BACnet.

#### **Auslieferzustand**

Im Auslieferzustand hat das Gerät keine Gateway-Funktion.

Die IP Adresse ist auf 192.168.1.135 eingestellt.

#### **Verhalten bei Entladen des Applikationsprogramms**

Nach einem "Entladen" des Applikationsprogramms mit der ETS ist das entladene Gerät ohne KNX Funktion. Alle BACnet Objekte sind noch sichtbar, jedoch auf "out of service" gesetzt.

Das Property "data base revision" im BACnet Device ist um eins erhöht.

Der Webserver arbeitet weiter.

#### **Rücksetzen des Gerätes in den Auslieferzustand**

Ein Rücksetzen in den Auslieferzustand ist nicht möglich.

#### **2. Kommunikationsobjekte**

Maximale Anzahl der Gruppenadressen: 255 Maximale Anzahl der Zuordnungen: 511

#### **Hinweis**

Anzahl und Bezeichnung der im ETS-Menü eingeblendeten Kommunikationsobjekte kann variieren, da sie von den Parametereinstellungen abhängt.

Das Applikationsprogramm ist ab Werk im Gerät geladen.

Das Gerät wird mit der Engineering Tool Software (ETS) ab Version ETS3 v3.0f konfiguriert und in Betrieb genommen.

Mit Hilfe der ETS können die spezifischen Parameter und Adressen vergeben und in das Busgerät übertragen werden.

Die nachfolgende Liste zeigt alle Objekte des Gerätes. Welche Objekte sichtbar und mit Gruppenadressen verknüpfbar sind, wird bestimmt durch die den Eingängen zugeordneten Funktionen.

Die Objekte und zugehörigen Parametereinstellungen werden mit den Funktionen beschrieben.

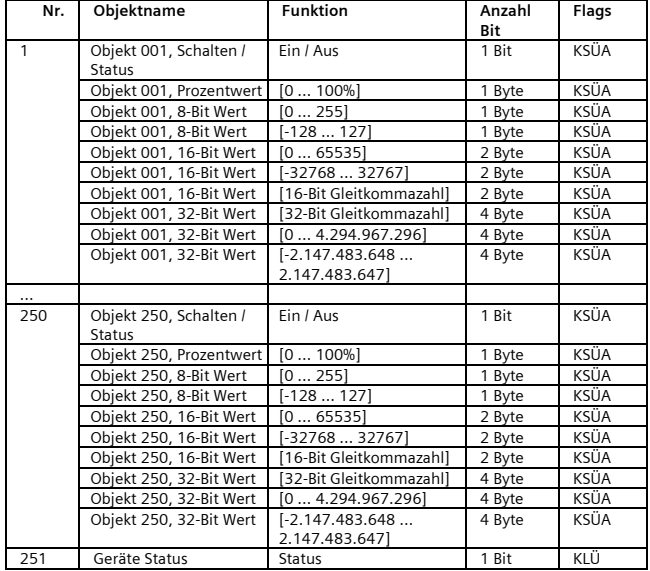

Mai 2014

## **070B CO IP Gateway KNX-BACnet 983601**

#### **3. Funktionen (Objekte, Parameter)**

Für die Funktionen des IP Gateway KNX/BACnet sind zunächst Grundeinstellungen und dann die Einstellungen für die 250 Objekte vorzunehmen.

#### **Hinweis**

Anzahl und Bezeichnung der in den ETS-Menüs eingeblendeten Parameter-Karteikarten kann variieren, da sie über die Parameter-Einstellungen gesteuert werden. So kann auch eine weitere Karteikarte erscheinen, wenn durch dynamische Einblendungen auf der ersten Karteikarte kein Platz für weitere Parameter zur Verfügung steht.

#### **Grundeinstellungen**

#### Parameter "Allgemeine Einstellungen"

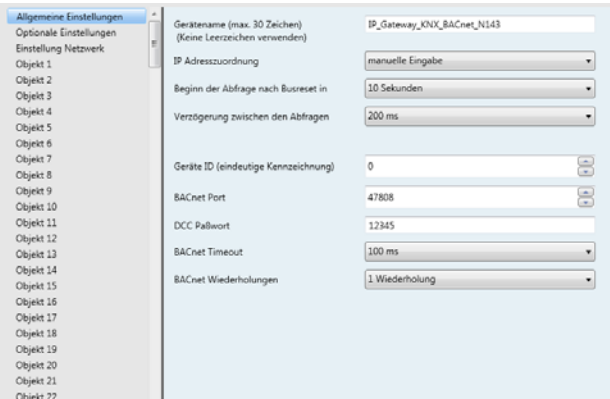

Dieses Parameterfenster dient zur Einstellung - eines Gerätenamens zur Identifikation des Gerätes über KNXnet/IP,

- der Art der Adresszuordnung,

- des Beginns und der Zykluszeit der Abfrage von Statusabfragen, sowie

- der Basisparameter für die Kommunikation über BACnet.

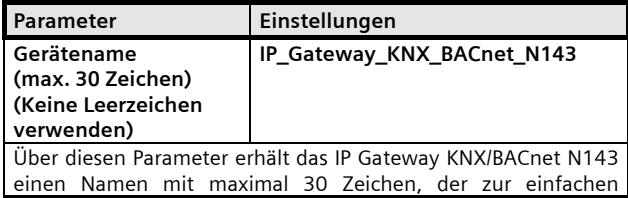

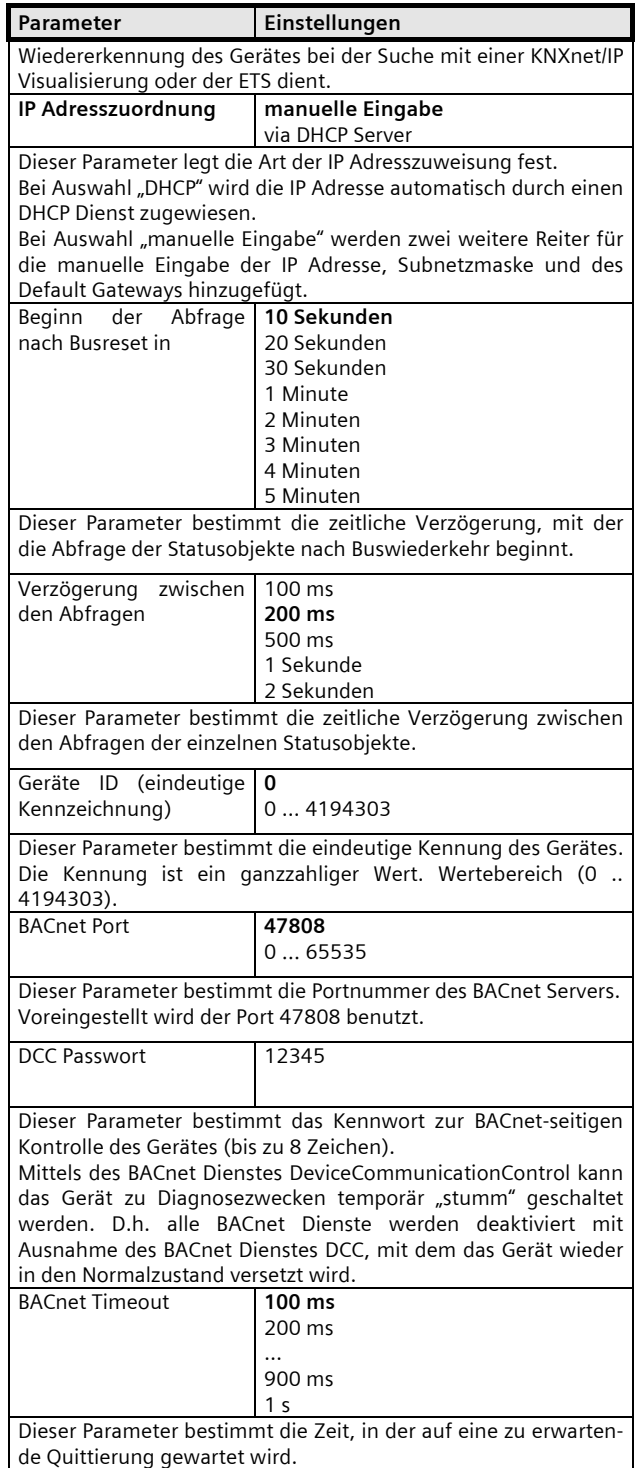

#### **070B CO IP Gateway KNX-BACnet 983601**

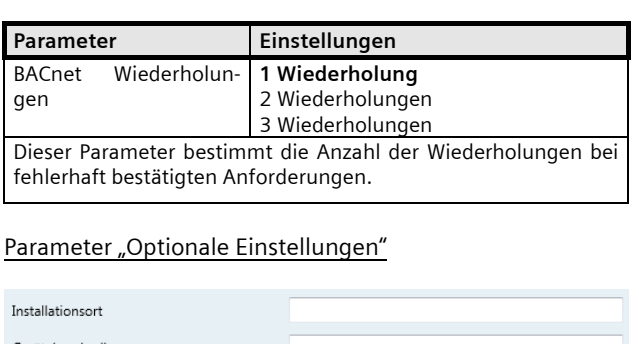

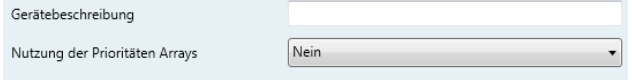

#### Dieses Parameterfenster dient dazu,

- einen Installationsort im Gerät als Information zu hinterlegen,
- eine Gerätebeschreibung im Gerät als Information zu hinterlegen,
- die Nutzung der Prioritäten Arrays festzulegen.

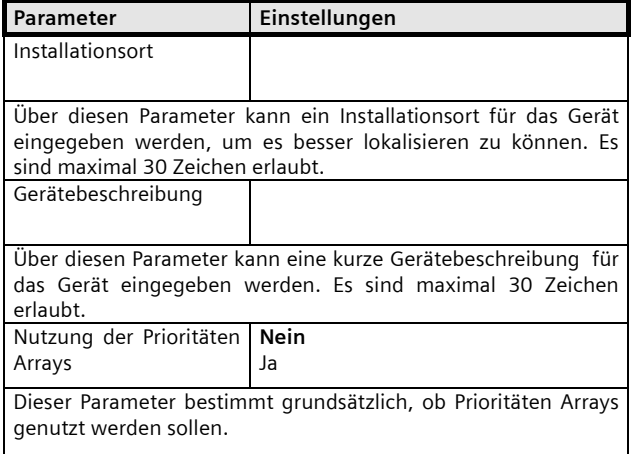

Im BACnet-Standard wird die Verwendung von Prioritäten-Arrays für die vom Gerät unterstützten BACnet-Objekt-Typen Binary-Output, Binary-Value, Analog-Output und Analog-Value vorausgesetzt. Das Gerät unterstützt entsprechend dem Standard 16 Prioritätsstufen für jedes Prioritäten-unterstützende BACnet-Objekt. D.h. es wird der Ausgangswert mit der höchsten Priorität (entspricht der niedrigsten Prioritätennummer) "durchgeschaltet". Alle anderen Werte niedriger Priorität werden vorerst nur gespeichert (1 Wert je Prioritätsstufe und Objekt).

In den meisten Fällen wird diese Funktionalität jedoch nicht benötigt. Um den maximal möglichen Speicherplatz zur Verwaltung der COV-Subscriptions zur Verfügung zu haben, ist die Nutzung der Prioritäten-Arrays standardmäßig ausgeschaltet.

# Parameter "Einstellung Netzwerk"

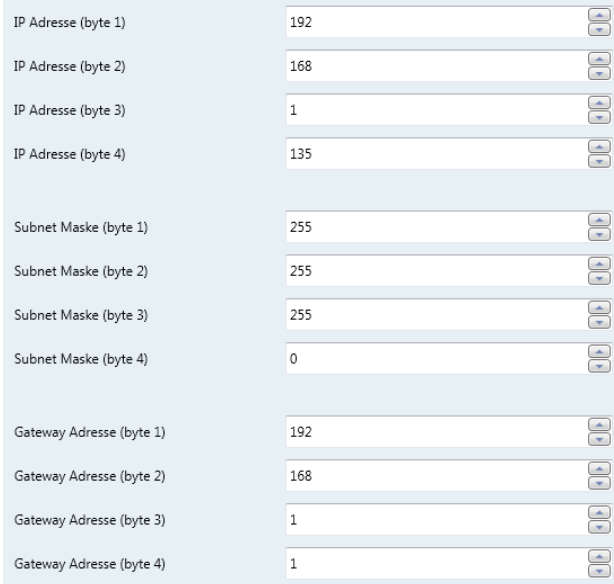

Dieses Parameterfenster ist sichtbar, wenn der Parameter "IP Adresszuweisung" auf "manuelle Eingabe" gesetzt ist.

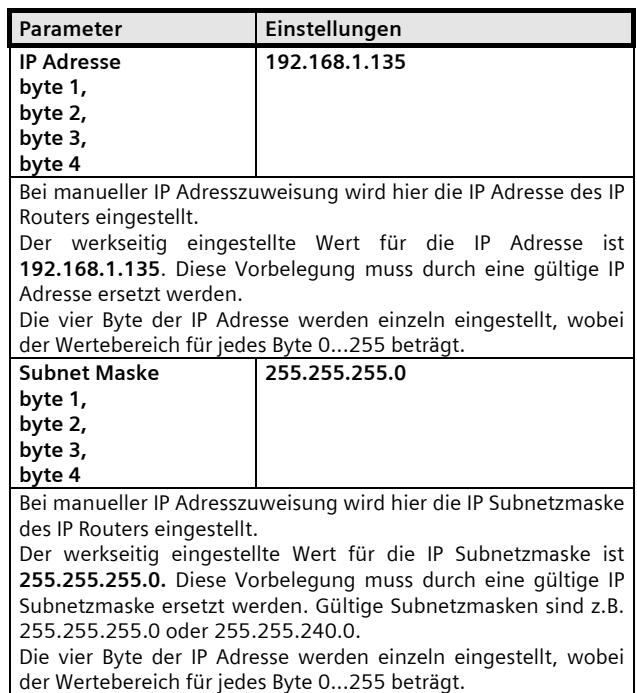

Mai 2014

## **070B CO IP Gateway KNX-BACnet 983601**

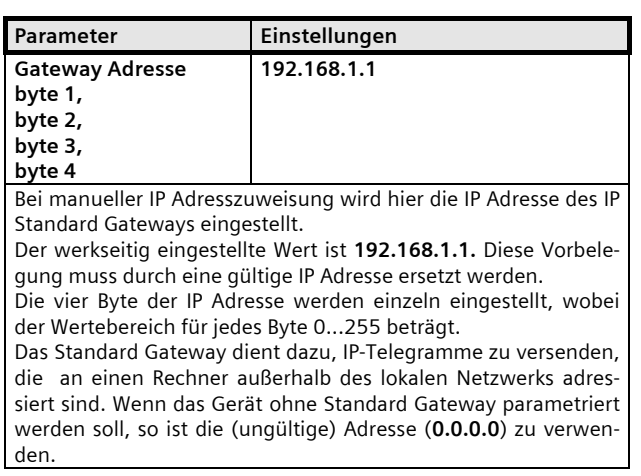

#### **Einstellungen für die Objekte**

Bis zu 250 Objekte können individuell für die Umsetzung der Informationen von KNX zu BACnet und umgekehrt konfiguriert werden.

Die Kommunikationsobjekte können wahlweise konfiguriert werden als:

- Schalten / Status ein/aus (1 bit)
- 8-bit Wert (Prozentwert)
- 8-bit Wert (Ganzzahl ohne Vorzeichen)
- 8-bit Wert (Ganzzahl mit Vorzeichen)
- 16-bit Wert (Ganzzahl ohne Vorzeichen)
- 16-bit Wert (Ganzzahl mit Vorzeichen)
- 16-bit Wert (Fließkommazahl)
- 32-bit Wert (Ganzzahl ohne Vorzeichen)
- 32-bit Wert (Ganzzahl mit Vorzeichen)
- 32-bit Wert (Fließkommazahl)

Für jedes Kommunikationsobjekt gibt es ein Parameterfenster.

Die Parametrierung umfasst,

- eine bis zu 18 Zeichen lange Kurzbeschreibung des Objektes ,

- die Festlegung des Datentyps aus dieser Liste:
	- •kein Objekt
		- •Schalten / Status ein/aus (1 bit)
		- •8-bit Wert (Prozentwert)
		- •8-bit Wert (Ganzzahl ohne Vorzeichen)
		- •8-bit Wert (Ganzzahl mit Vorzeichen)
		- •16-bit Wert (Ganzzahl ohne Vorzeichen)
		- •16-bit Wert (Ganzzahl mit Vorzeichen)
		- •16-bit Wert (Fließkommazahl)
		- •32-bit Wert (Ganzzahl ohne Vorzeichen)
		- •32-bit Wert (Ganzzahl mit Vorzeichen)

•32-bit Wert (Fließkommazahl),

- weitere Einstellungen abhängig vom ausgewählten Datentyp,

- die Art des BACnet Objekts (Eingang, Ausgang, Wert),
- die Auswahl der Übertragung zu BACnet (immer, bei Änderung),

- ob beim Start des Gerätes der Status des Objektes durch eine Abfrage erfasst werden soll.

## **Hinweis**

Stellvertretend für alle 250 Objekte werden die Konfigurationsmöglichkeiten nachfolgend nur für Objekt 1 beschrieben.

#### **Schalten / Status ein/aus (1 bit)**

#### Objekte

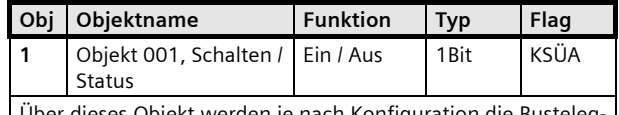

Über dieses Objekt werden je nach Konfiguration die Bustelegramme von KNX empfangen und dann auf BACnet gesendet oder Daten von BACnet empfangen und dann auf KNX gesendet.

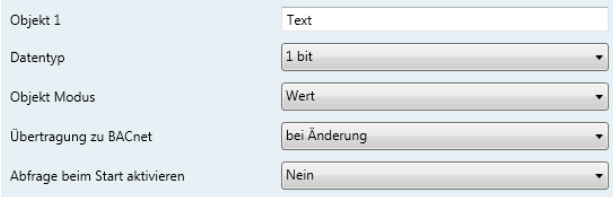

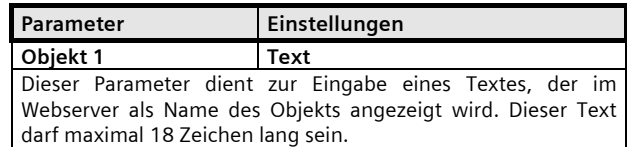

#### **Applikationsprogramm-Beschreibungen**

Mai 2014

# **070B CO IP Gateway KNX-BACnet 983601**

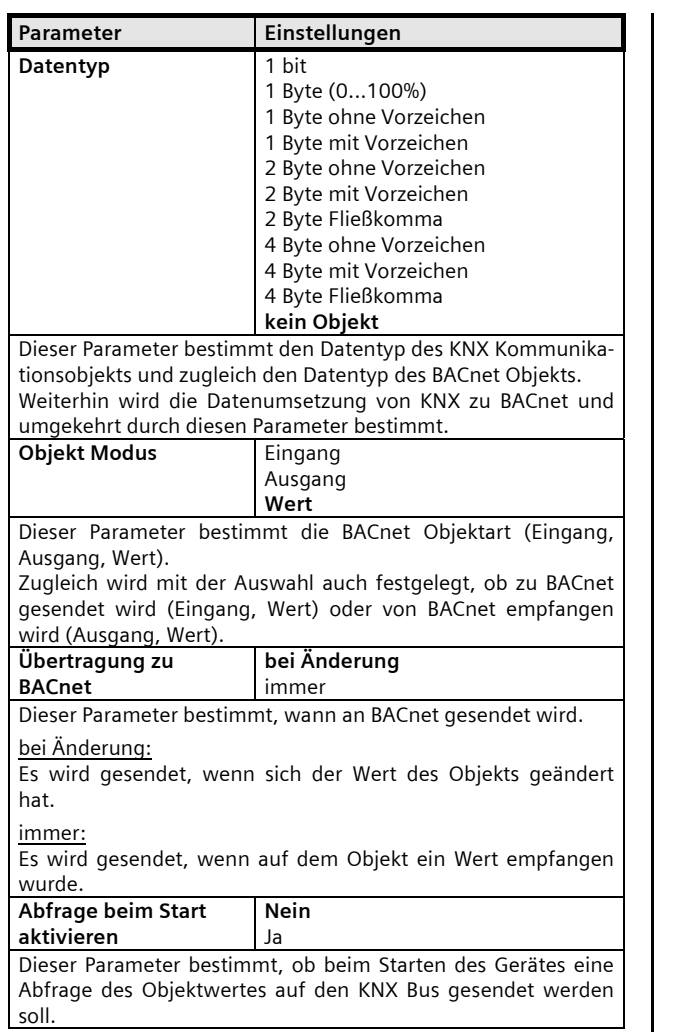

## **8-bit Wert (Prozentwert)**

#### Objekte

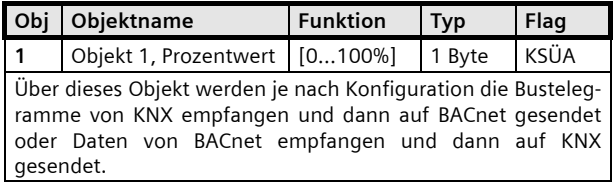

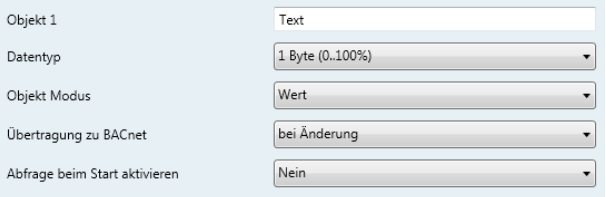

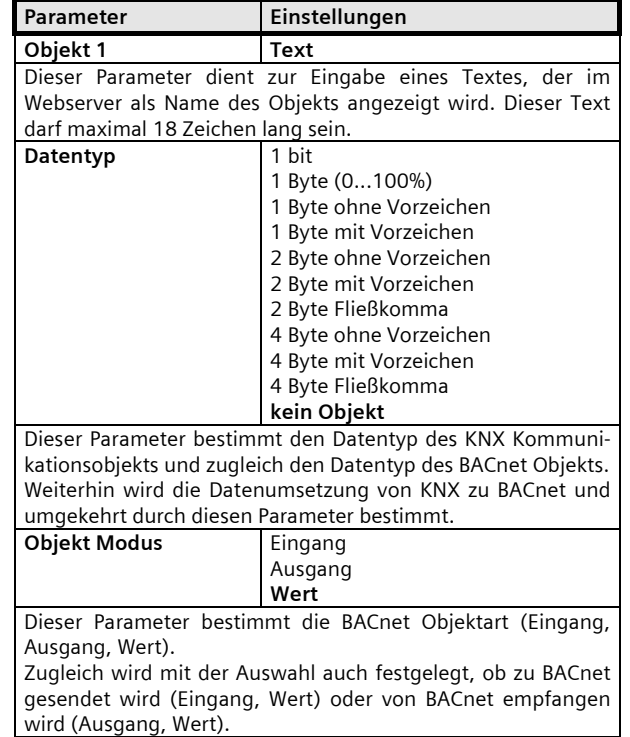

Mai 2014

# **070B CO IP Gateway KNX-BACnet 983601**

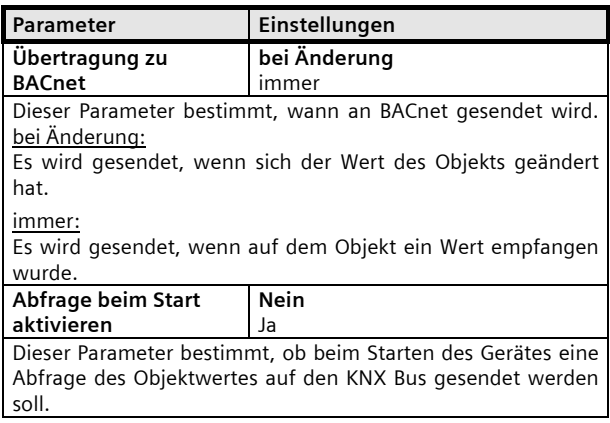

## **8-bit Wert (Ganzzahl ohne Vorzeichen)**

## Objekte

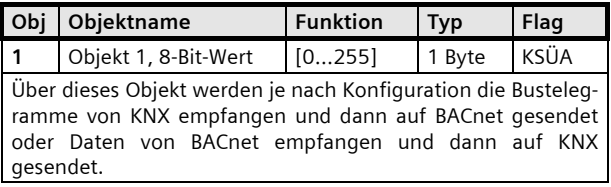

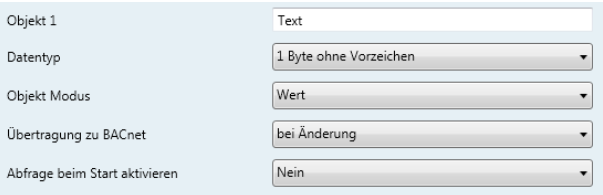

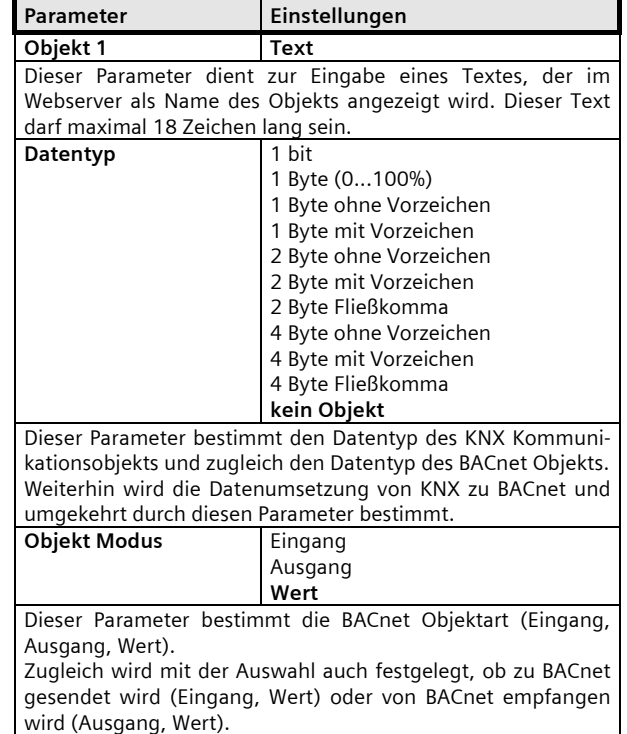

## **070B CO IP Gateway KNX-BACnet 983601**

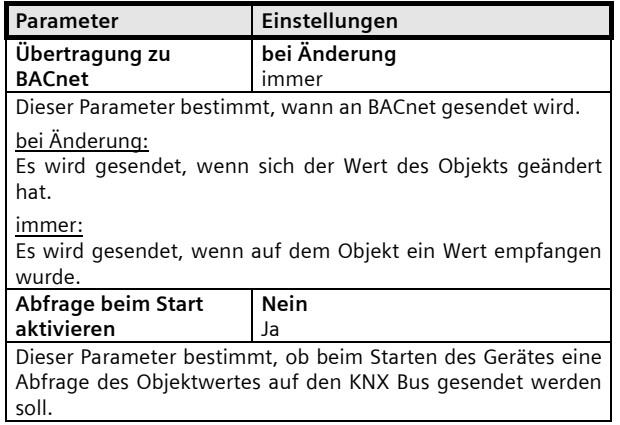

## **8-bit Wert (Ganzzahl mit Vorzeichen)**

## Objekte

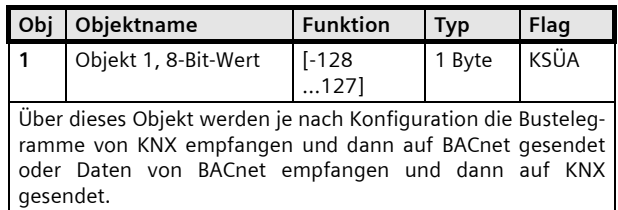

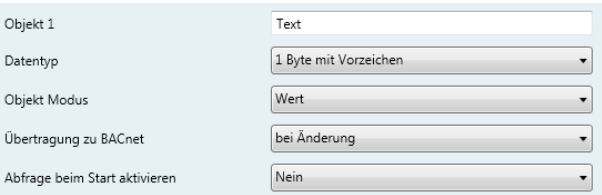

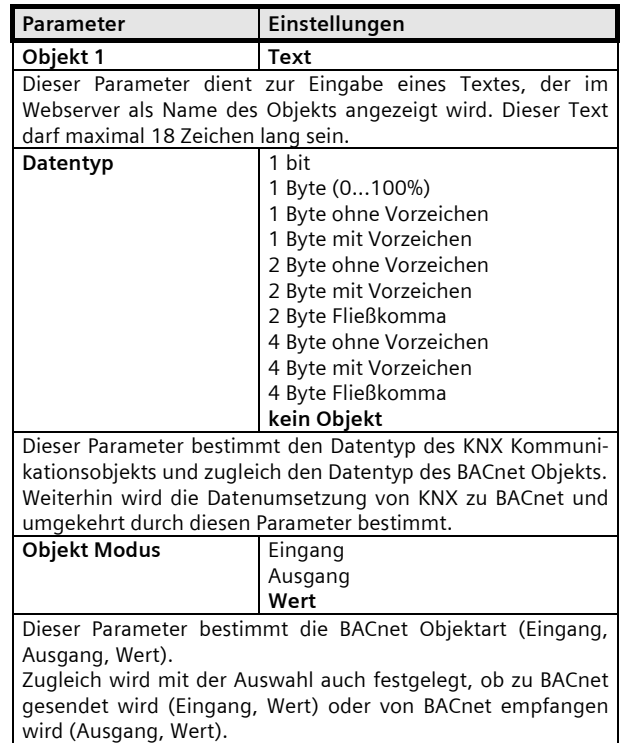

Mai 2014

# **070B CO IP Gateway KNX-BACnet 983601**

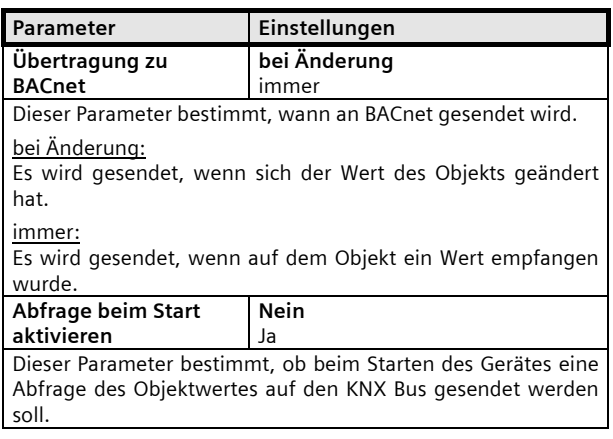

## **16-bit Wert (Ganzzahl ohne Vorzeichen)**

## Objekte

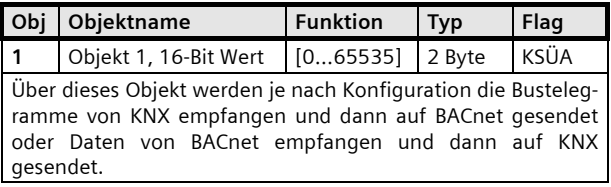

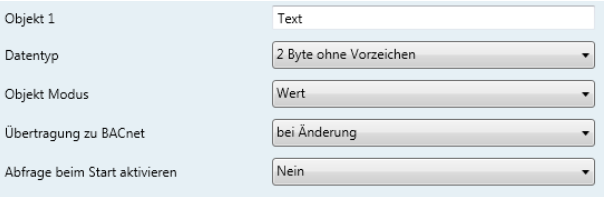

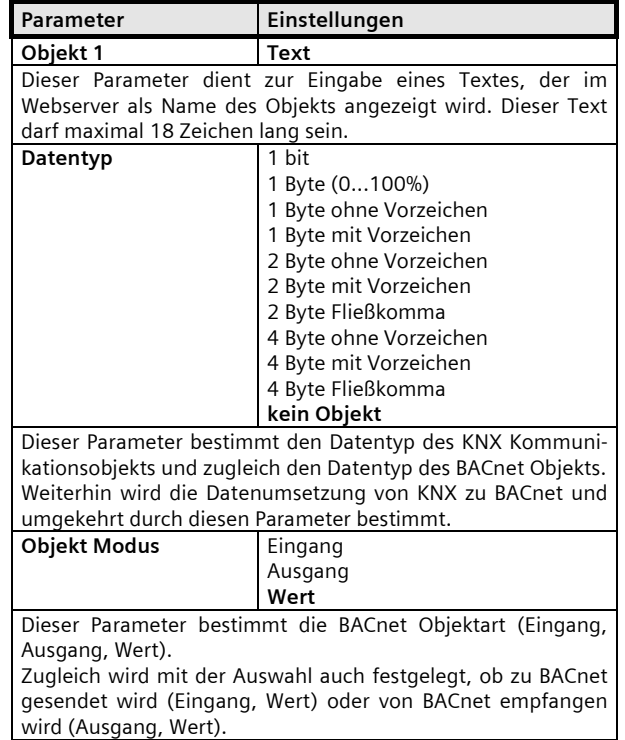

## **Applikationsprogramm-Beschreibungen**

Mai 2014

# **070B CO IP Gateway KNX-BACnet 983601**

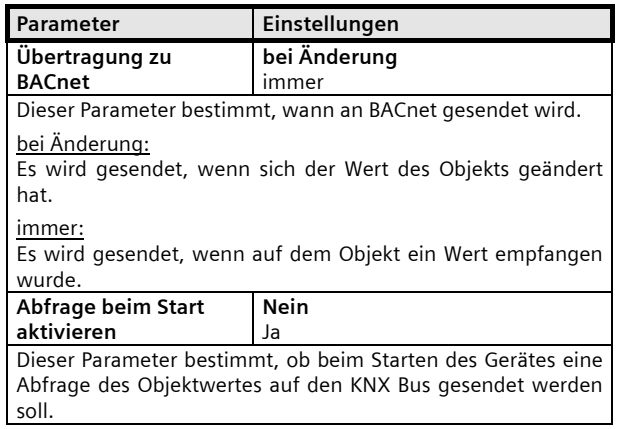

## **16-bit Wert (Ganzzahl mit Vorzeichen)**

## Objekte

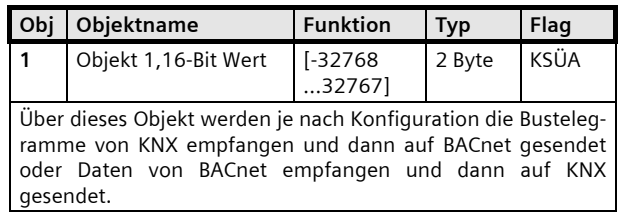

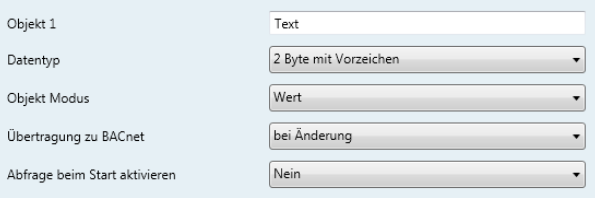

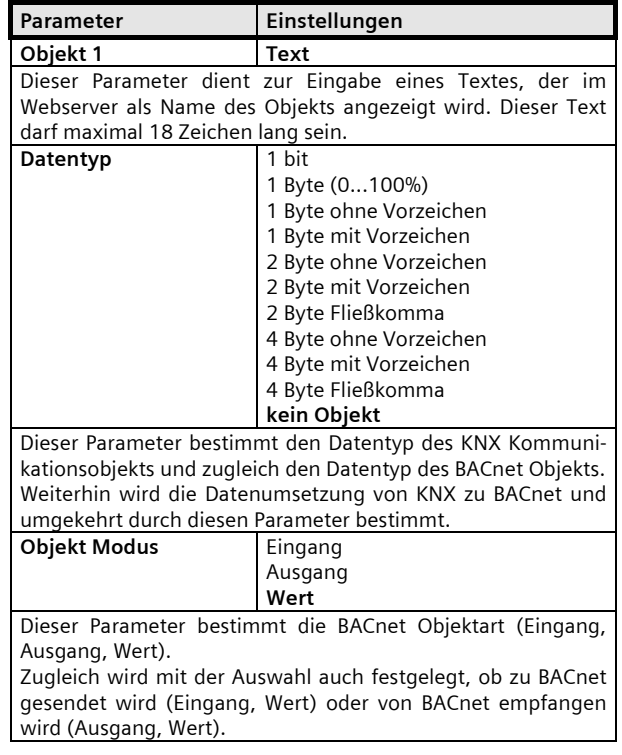

Mai 2014

# **070B CO IP Gateway KNX-BACnet 983601**

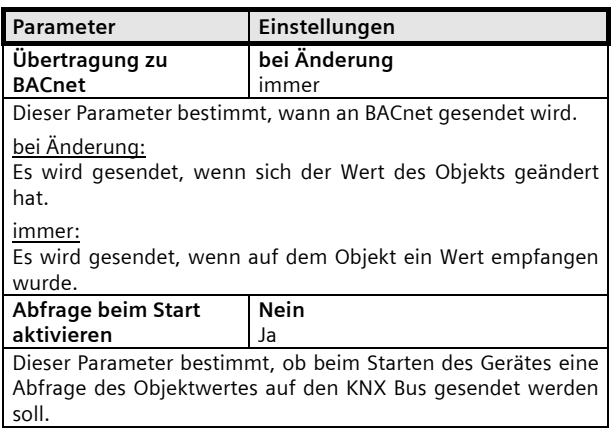

## **16-bit Wert (Fließkommazahl)**

#### Objekte

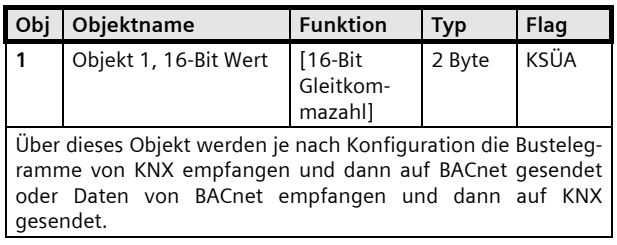

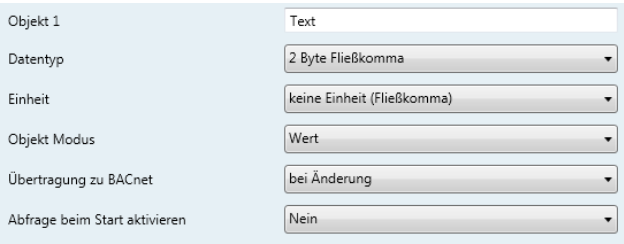

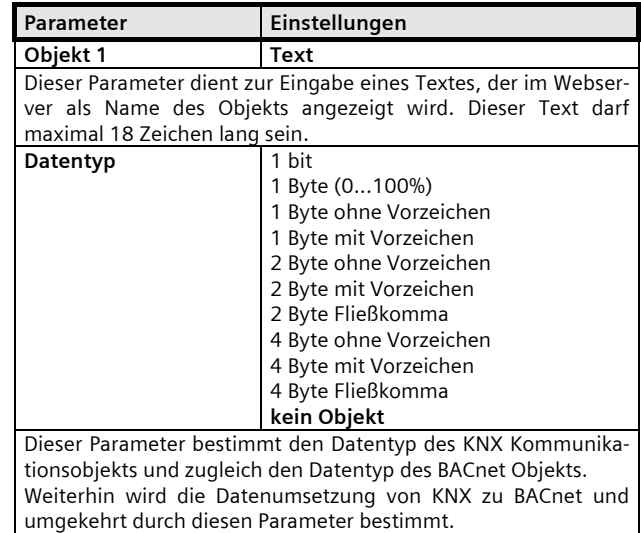

#### **Applikationsprogramm-Beschreibungen**

#### **070B CO IP Gateway KNX-BACnet 983601**

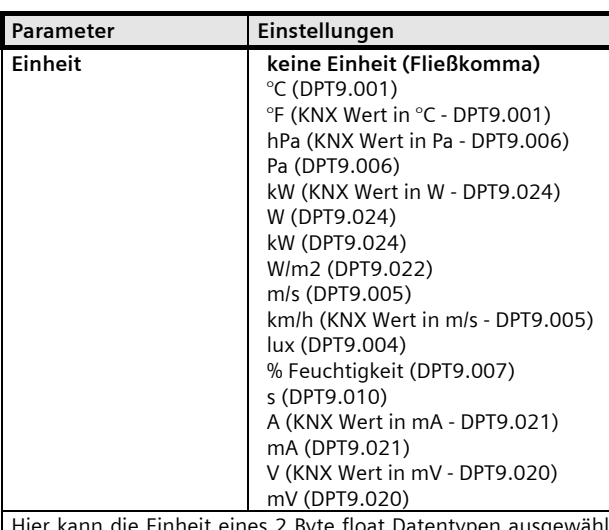

Hier kann die Einheit eines 2 Byte float Datentypen ausgewählt werden. Es sind auch implizite Umrechnungen möglich. Die Angabe des KNX Dateneingangstypen is relevant. So kann z.B. der Datentyp 9.005 (KNX Einheit m/s) in km/h umgewandelt werden und an BACnet weitergeleitet werden.

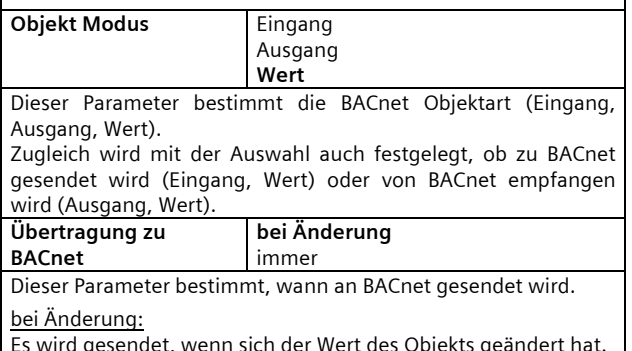

Es wird gesendet, wenn sich der Wert des Objekts geändert hat. immer:

Es wird gesendet, wenn auf dem Objekt ein Wert empfangen wurde.

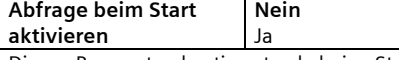

Dieser Parameter bestimmt, ob beim Starten des Gerätes eine Abfrage des Objektwertes auf den KNX Bus gesendet werden soll.

# **32-bit Wert (Ganzzahl ohne Vorzeichen)**

#### Objekte

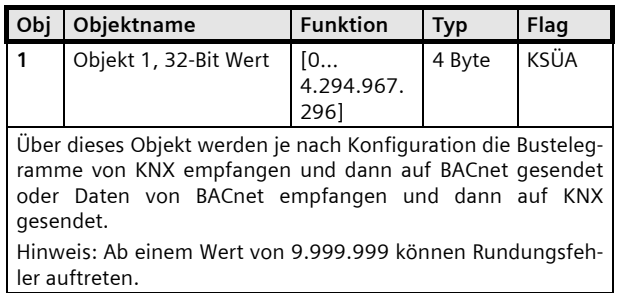

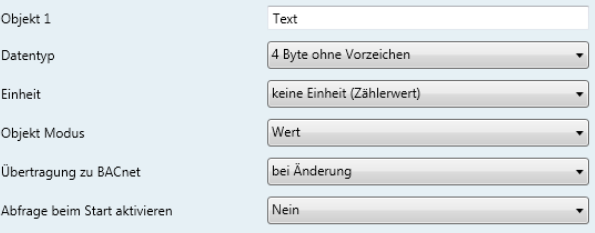

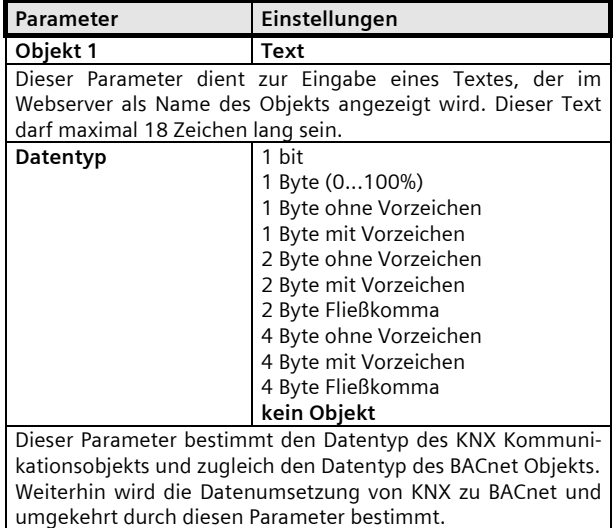

Mai 2014

# **070B CO IP Gateway KNX-BACnet 983601**

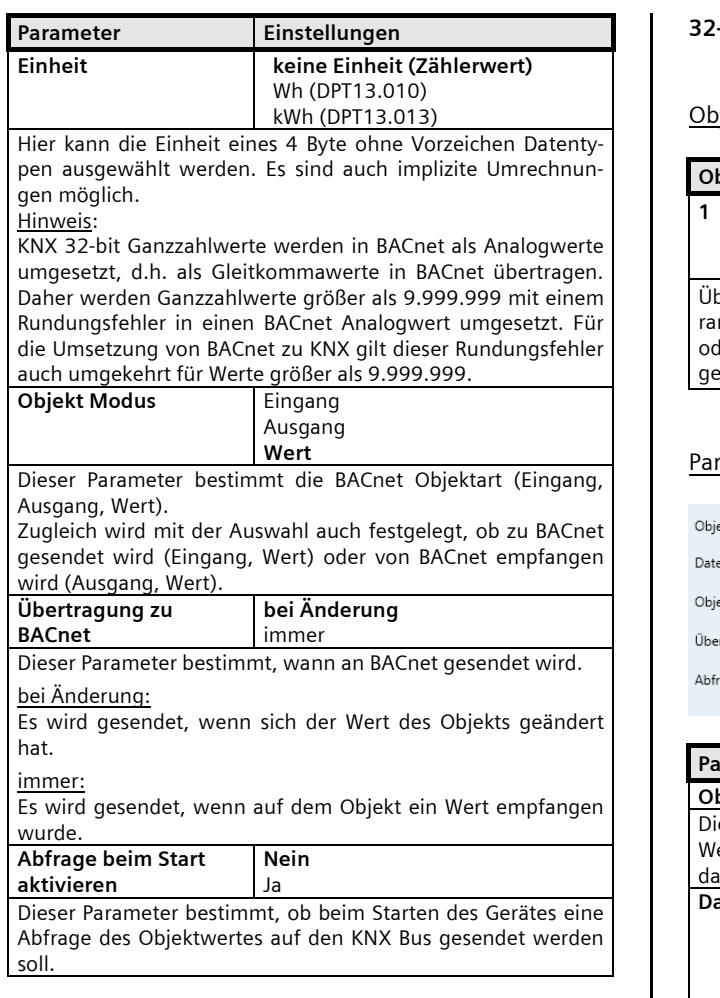

## **32-bit Wert (Ganzzahl mit Vorzeichen)**

## iekte

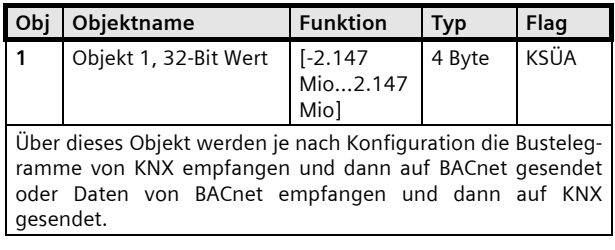

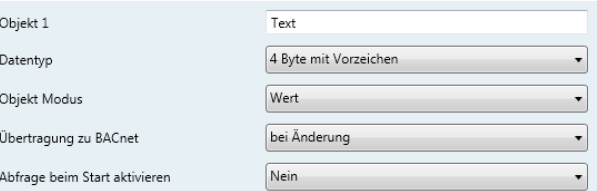

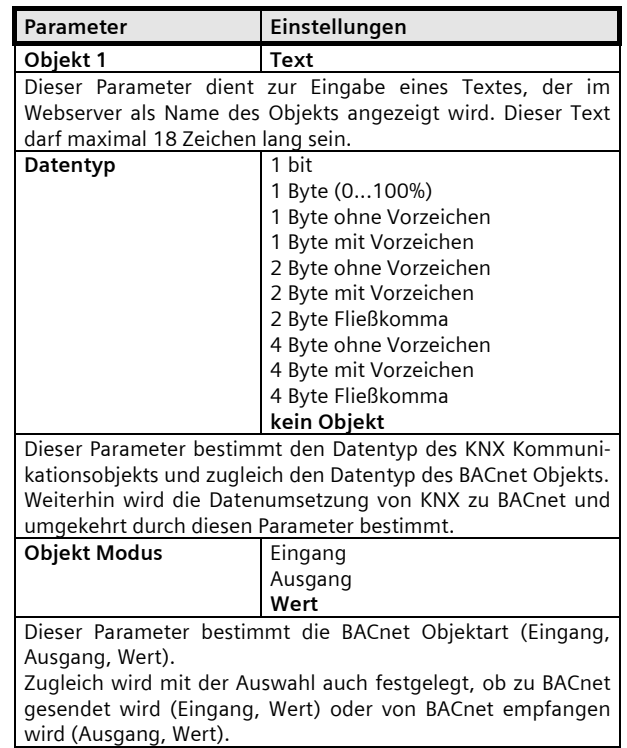

## **Applikationsprogramm-Beschreibungen**

Mai 2014

# **070B CO IP Gateway KNX-BACnet 983601**

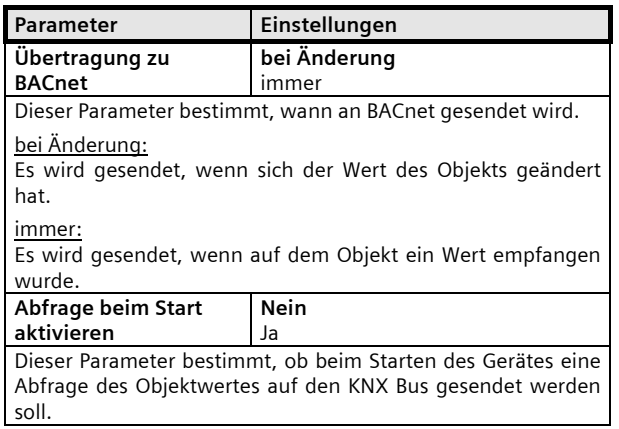

## **32-bit Wert (Fließkommazahl)**

## Objekte

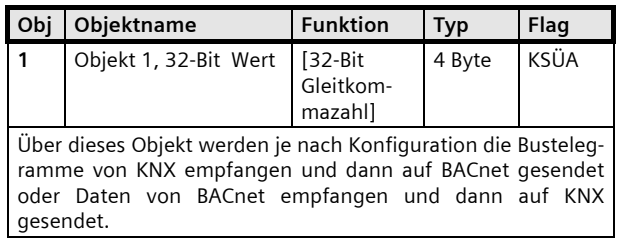

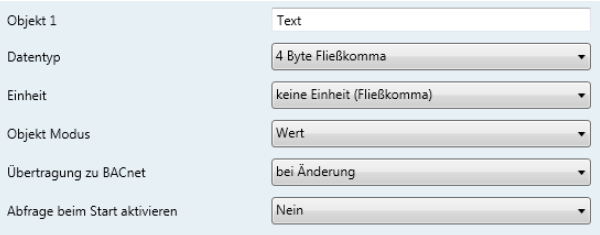

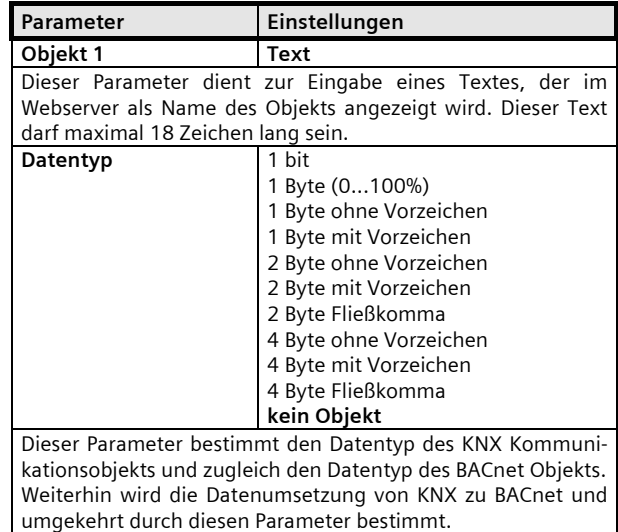

Mai 2014

# **070B CO IP Gateway KNX-BACnet 983601**

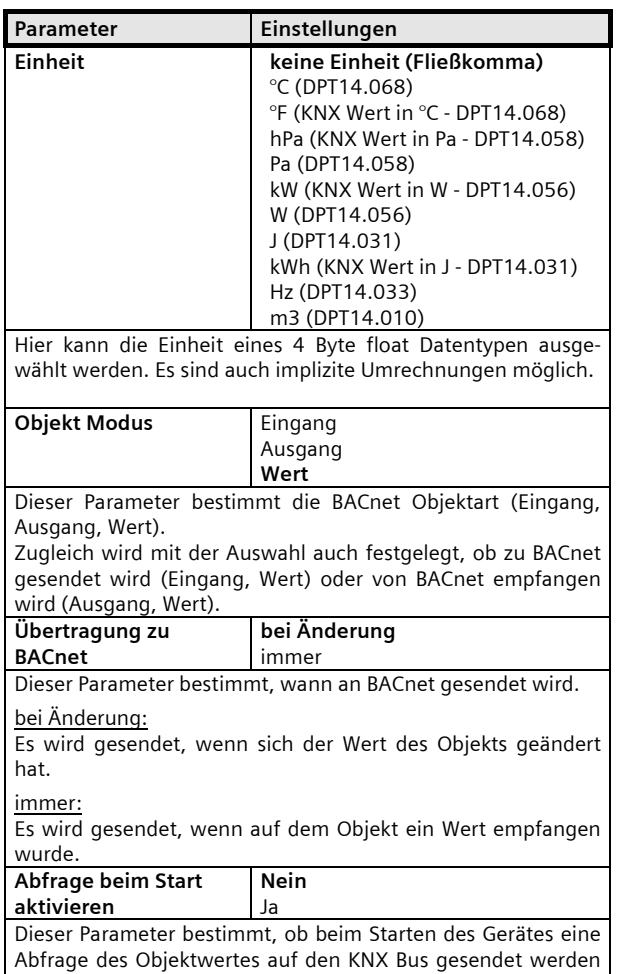

#### **Gerätestatus**

## Objekte

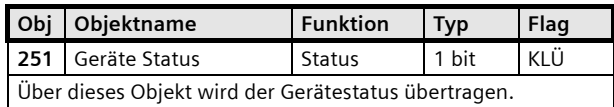

Der Gerätestatus zeigt an, ob sich das Gerät in "einem nicht aktiven" BACnet-Kommunikationstatus (DCC Disabled) befindet. Dieser Zustand kann über den Device Communication Control Service eingestellt werden.

Der Status des Kommunikationsobjektes wird auch durch eine blinkende Error-LED am Gerät angezeigt.

soll.

**Applikationsprogramm-Beschreibungen** 

Mai 2014

# **070B CO IP Gateway KNX-BACnet 983601**

# **4. BACnet**

#### **Product Description**

B-ASC: BACnet Application Specific Controller Conformance Class: Class 3 Data Link Layer Option: BACnet IP, (Annex J)

#### **Protocol Implementation Conformance Statement (PICS)**

Vendor Name: Siemens Vendor Id: 7 Product Name: IP Gateway KNX/BACnet Product Model Number: 1.0

#### PICS Data Link Layer

BACnet / IP

PICS Character Sets Supported

ISO 8859-1

#### PICS Special Functionality

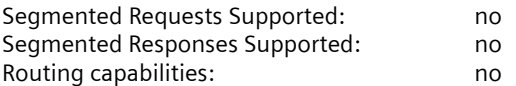

#### **BACnet Stack**  Application Services

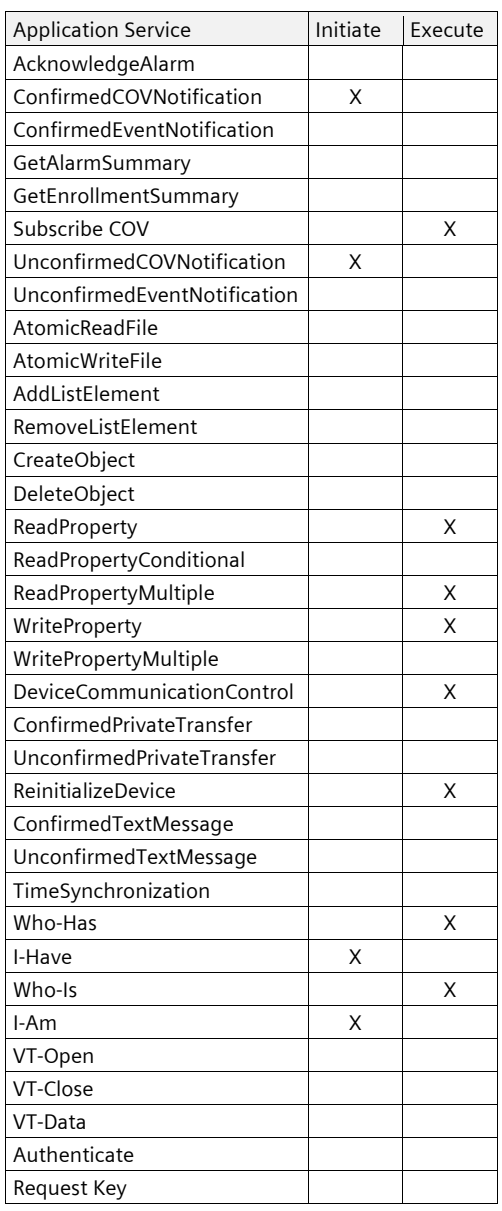

Mai 2014

## **070B CO IP Gateway KNX-BACnet 983601**

## **BACnet Objekte**

#### BACnet Device Object

Das obligatorische BACnet "Device"-Objekt verwaltet zentrale Eigenschaften des Gerätes, die teilweise über die ETS parametriert werden können, oder aber applikationsbedingt statisch unveränderbar implementiert sind und als Information ausgelesen werden können.

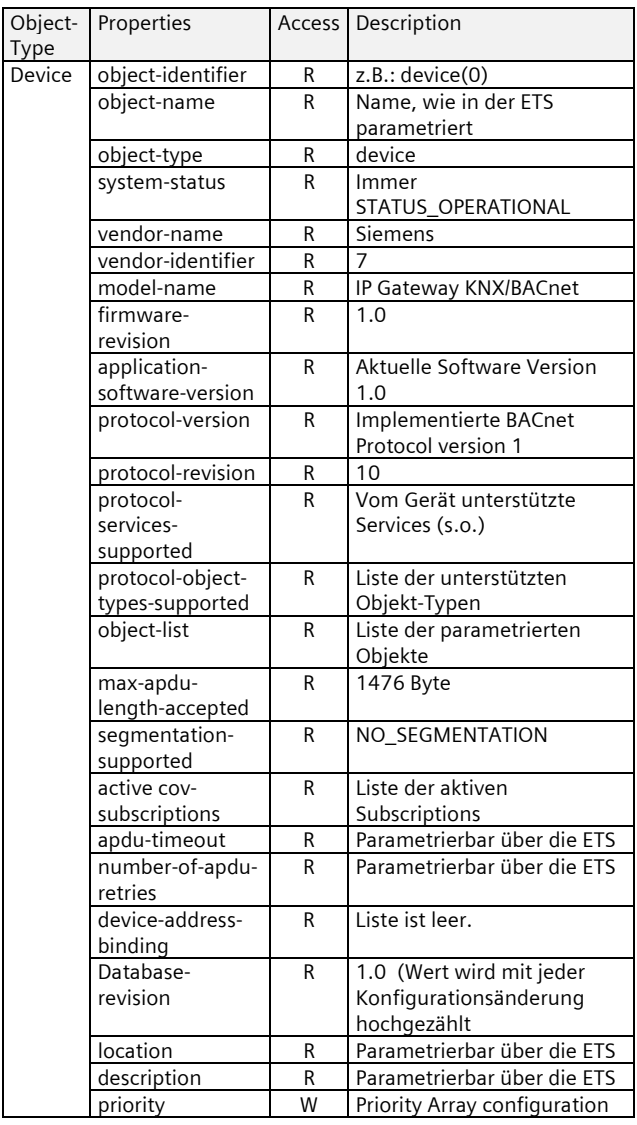

## Supported Object Types

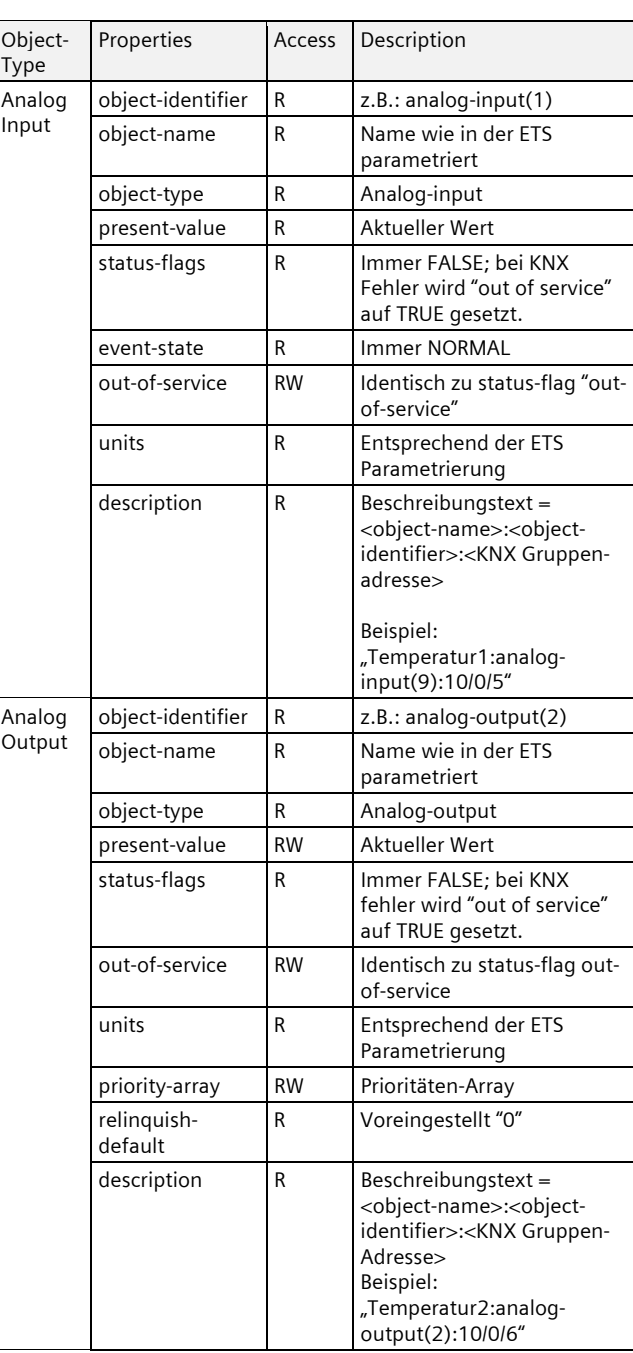

# **Applikationsprogramm-Beschreibungen**

Mai 2014

# **070B CO IP Gateway KNX-BACnet 983601**

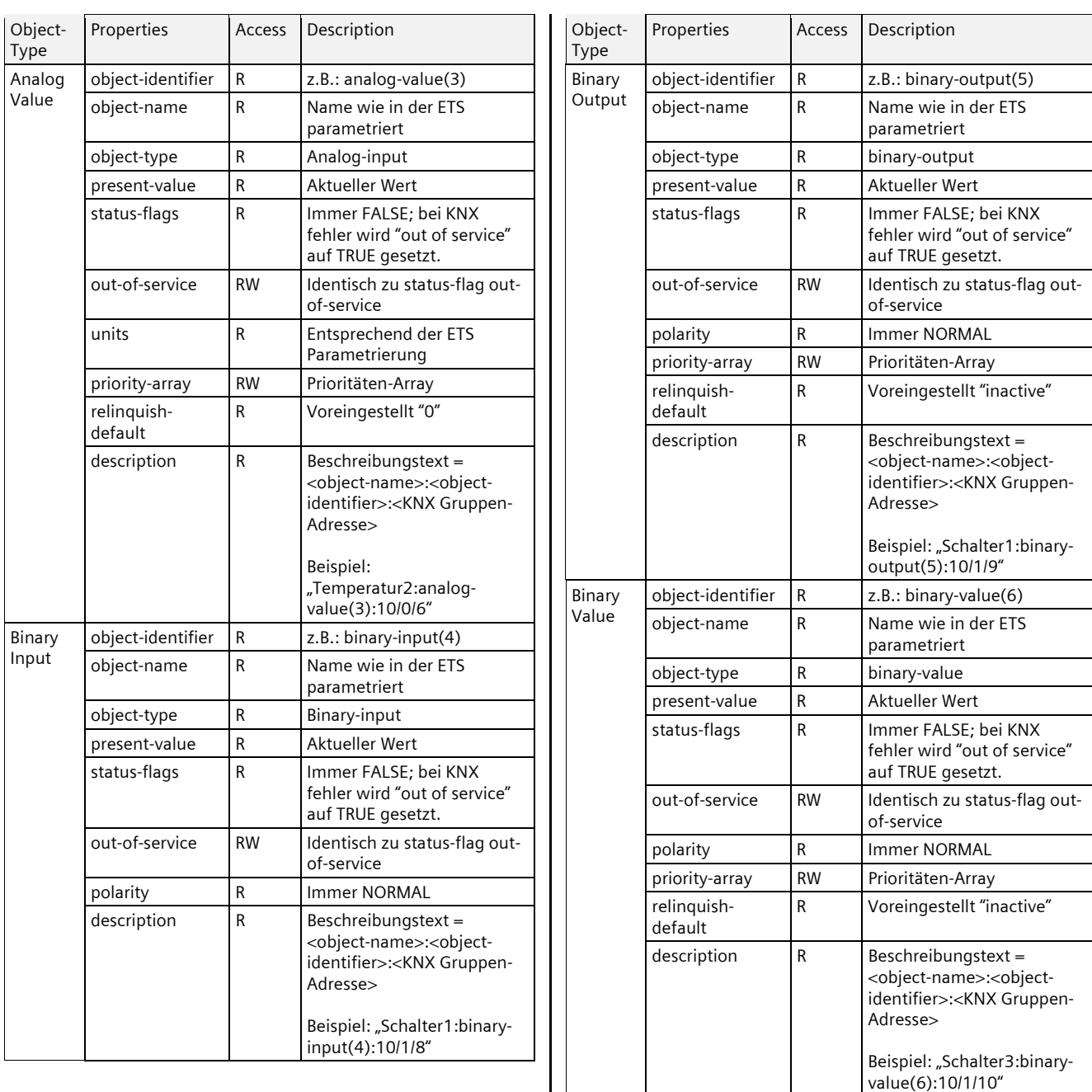

Mai 2014

**070B CO IP Gateway KNX-BACnet 983601** 

**Raum für Notizen**